• нерегулярные закупки (Y-класс);

் эпизодические закупки (Z-класс). பல நடந்தத் தொடுத்திருந்து நடுத்திருந்து முன்னை சிறந்துவில்

Наложение результатов XYZ-анализа на данные анализа по методу ABC позволяет сформировать матрицу распределения клиентской базы на девять секторов. o novemberi eta UA Abalde Razar utali

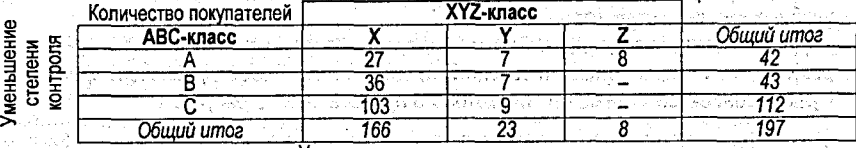

 $\epsilon_{\text{ext}}$  Таблица 1 – Интегрированная матрица

Уменьшение точности прогнозирования

Результаты такого анализа помогают оптимально распределить усилия и более рационально организовать работу сотрудников, отвечающих за обслуживание клиентов. Эффективность управления взаимоотношениями с клиентами повышается за счет разработки плана мероприятий для каждой категории покупателей.

Таблица 2 – План мероприятий

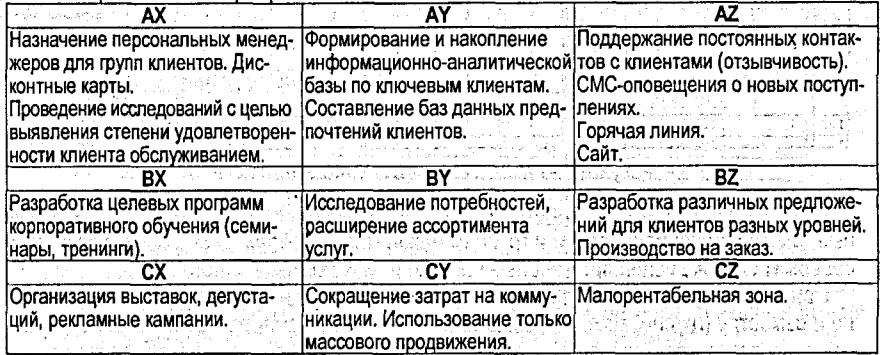

Т.о. использование математических моделей в маркетинге позволяет разработать стратегию управления взаимоотношениями с клиентами и рационально организовать распределение трудовых, материальных и информационных ресурсов предприятия.

## СПИСОК ЦИТИРОВАННЫХ ИСТОЧНИКОВ

1. Шрайбфедер, Джон. Эффективное управление запасами / Д. Шрайбфедер; пер. с англ. - 2-е изд. -М.: Альпина Бизнес Букс. 2006. - 304 с.

## **УДК 378.096:303.064** as steic St Пилипюк И.М., Локтева Р.Г., Родиевич Н.Н. **Научный руководитель: ст. преподаватель Лизун Л.В. Марководское други.**

## АВТОМАТИЗАЦИЯ РАБОТЫ ДЕКАНАТА ФЭИС С ПОМОЩЬЮ ОФИСНЫХ ПРИЛОЖЕНИЙ WORD И EXCEL И НАДСТРОЙКИ VBA

Учебный процесс для студента - его основная работа. Обеспечивают учебный процесс преподаватели. учебный отдел и деканаты. В любом из деканатов много рутинной бумажной работы. Например создание различных ведомостей, таблиц, карточек и т.д. В

293

деканатах используется специальная программа «Деканат», которая позволяет работать с базами данных студентов соответствующего факультета, вносить результаты экзамете национной сессии, формировать бланки приказов и т.п. Однако данная программа позволяет автоматизировать не все процессы.

- Цель данной работы - автоматизировать процессы формирования сводных ведомостей учета результатов экзаменационной сессии, таблиц учета посещаемости студентов, учебных карточек студентов.

Для реализации задачи автоматизации процесса формирования сводных ведомостей результатов экзаменационной сессии был создан в текстовом процессоре файл-шаблон с расширением dotx, внешний вид которого представлен на рисунке 1.

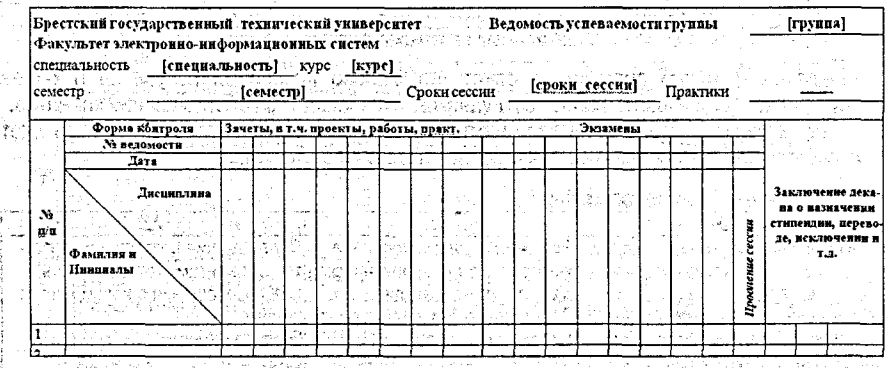

Рисунок 1-Шаблон сводной ведомости в MS Word

Списки студенческих групп находятся в отдельных файлах \*.doc. Семестровые учебные планы по специальностям и группам находятся в файлах \*.xls. Семестровые планы содержат список дисциплин, учебные часы по ним и формы контроля.

При заполнении таблицы вручную потребуется вписать общую информацию по группе и семестру (группа, курс, код специальности, номер семестра, сроки сессии и практики), скопировать список нужной группы, распределить по ячейкам названия экзаменов и зачетов. Все это займет достаточно много времени. Для автоматизации процесса мы воспользовались возможностями VBA....

Была создана процедура, которая позволяет по определенному фрагменту семестрового плана построить сводную ведомость, причем в данной программе предусмотрена возможность выбора пользователем списка соответствующей группы. Для организации быстрого вызова процедуры на панели инструментов была создана кнопка . Для обеспечения возможности доступа к процедуре из любой рабочей книги, она была сохранена в личной книге макросов. Пользователь, который будет использовать созданный макрос для формирования сводных ведомостей, затратит минимальное коли-**Чество рабочего времени,** the three confidency of the confidence of the second

... Для реализации задачи автоматизации процесса формирования таблиц посещаемости студентов по группах необходимы следующие исходные данные: список групп в docфайле. таблица-шаблон для объединения списка группы с контрольным датами (даты старостата). Так как групп много и даты постоянно изменяются, приходится часто перее делывать исходную таблицу (рис. 2). Таким образом, возникает вопрос об автоматиза-⊙г**ции данного процесса.** Общей tal and all all and the community of the community of the community of the community of the community of the c a the short winder how it

いん くのばかり

 $1.294$ 

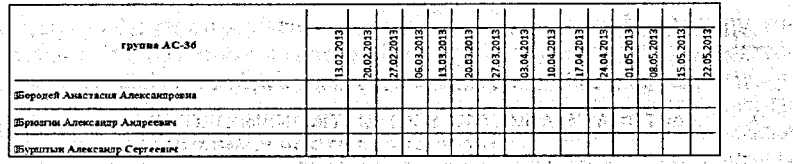

ении<br>Рисунок 2 – Таблица посещаемости студентов

Пля автоматизации данного процесса мы создали два макроса: and all and the series of

1) макрос выбора списка группы из документа: последнее в современное выбора списка группы из документа:

2) макрос выбора первой контрольной даты из календаря и ввод последней контроль-

В итоге, для составления таблицы учета посещаемости студентов, вместо того, чтобы копировать список каждой группы из Word в Excel и заполнять даты вручную, можно **Воспользоваться записанными и сохраненными в личной книге макросами. The second of the state** 

Для реализации задачи автоматизации процесса формирования учебных карточек студентов необходимы следующие исходные данные: список группы в doc-файле, ం таблица результата работы программы «Деканат», అంటే కాపు సంఘం సంగీతం స

ु बानि वाप्राप्य, созданная программой «Деканат», имеет следующий вид (рис. 3): बाल अ

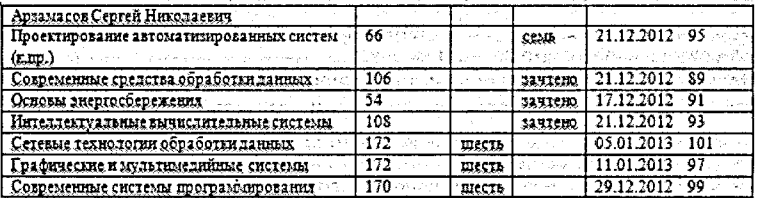

Рисунок 3 - Учебная карточка студента, созданная программой «Деканат» в MS Word

Но учебная карточка, утверждённая Министерством образования, имеет определённый формат (размеры). Полученная таблица данному формату не соответствует, попытки отформатировать документ Word под нужный формат дали неудовлетворительный результат. Для данной процедуры деканат ФЭИС использует MS Excel.

Таблицу требуется всю выделить и скопировать, чтобы потом вставить в Excel. Поэтому для удобной и быстрой работы в текстовом документе Word создается макрос в режиме «эхо», позволяющий выделять и копировать всю таблицу одним нажатием кнопки.

После создания макроса в Word мы перешли к работе с MS Excel. Необходимо задать определенные параметры таблицы, ввести номер семестра с клавиатуры. Для оптимизации работы мы использовали возможности VBA.

Работу макроса можно разложить на этапы:

1. Определение параметров шрифта ячеек таблицы.

2. Ввод с клавиатуры номера семестра.

3. Формирование ячеек с номером семестра и ФИО.

Для вызова макроса мы создали кнопку на панели инструментов.

Таким образом, достаточно трудоемкие процессы по заполнению различных таблиц из номенклатуры дел деканата успешно автоматизированы. Время на выбор исходной информации минимизировано, практически исключена возможность возникновения นิยมตร<sub>ีเ</sub>กมที่ผู้ "เป็นต่อมัธยะวัย неточностей в результирующих таблицах.  $\mathcal{E}^{\text{out}}_{\text{in}}$  ,  $\mathcal{E}^{\text{out}}_{\text{out}}$  ,  $\mathcal{E}^{\text{out}}_{\text{out}}$ 

## СПИСОК ЦИТИРОВАННЫХ ИСТОЧНИКОВ

1. Уокенбах, Джон. Профессиональное программирование на VBA в Excel 2002: пер. с англ. - М.: Изд-кий дом «Вильямс», 2003. - 784 с. ответственные придержати в воспереней

wa hi ng uti Aug

经出户 医假原虫法